# Lexis® *for* Microsoft® Office

Integrate your research process with the Microsoft® Office applications you use every day. Save time by leveraging innovative research tools directly within your documents and emails.

Now, you can experience seamless access to the *lexis.com*® service, the open Web or internal documents from within Microsoft® Word and Outlook®. Instead of toggling between your research applications and Microsoft Office, Lexis® *for* Microsoft Office provides direct links to research relevant to your work product. The information you select will appear in a convenient, adjacent pane. Lexis *for* Microsoft removes the non-essential activities inherent in the legal research process and allows you to deliver better outcomes.

- Save time and work with increased efficiency.
- Increase your confidence in the outcome of your work.
- Gain cost efficiencies by achieving maximum value from your research investment.

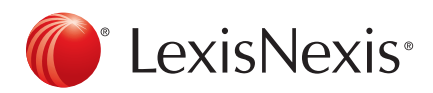

Lexis® *for* Microsoft® Office 24/7 Customer Support • 1.888.539.4770

taan .

LexisNexis, Lexis, *lexis.com* and the Knowledge Burst logo are registered trademarks of Reed Elsevier Properties Inc., used under license. Microsoft and Outlook are registered trademarks of Microsoft Corporation. Other products or services may be trademarks or registered trademarks of their respective companies. © 2011 LexisNexis. All rights reserved. LMO00009-1 1111

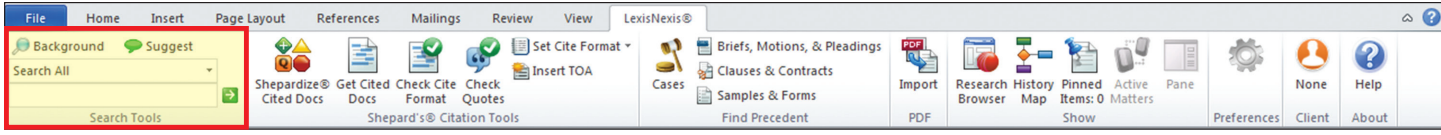

#### Lexis® *for* Microsoft® Office Using Search, Background & Suggest

#### How does Lexis *for* Microsoft Office deliver relevant information to your document or email?

Lexis® *for* Microsoft® Office utilizes unique text recognition capabilities to evaluate your document or email content. It has the power to recognize legal entities, terms of art, and citations in your work and retrieve relevant information. You gain insights more quickly without the distraction of switching from one research source to another.

- • Access relevant information without leaving the document or email on which you are working.
- Save time and work with greater efficiency.
- Stop toggling between Microsoft documents or emails and research information.

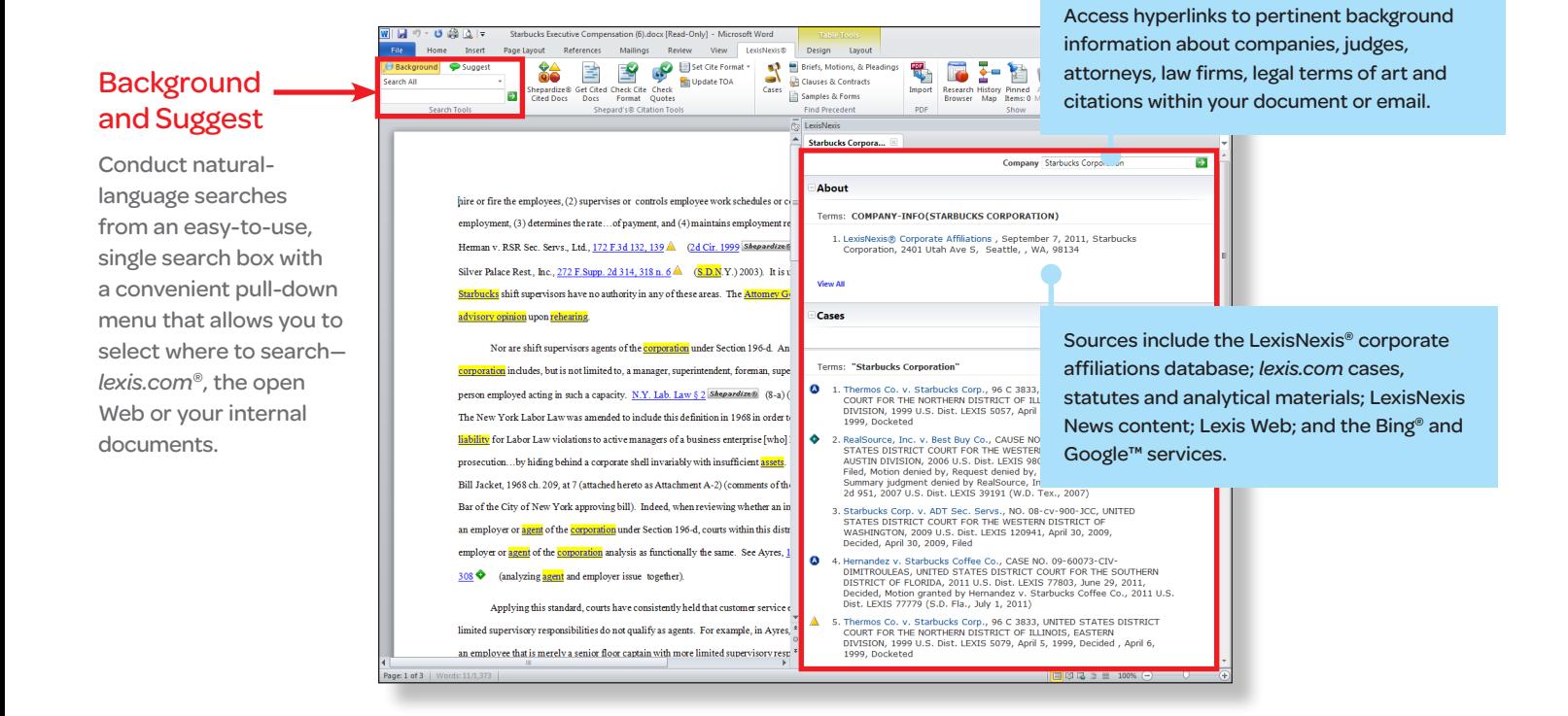

**LexisNexis**<sup>®</sup>

Lexis® *for* Microsoft® Office 24/7 Customer Support • 1.888.539.4770

LexisNexis, Lexis, *lexis.com* and the Knowledge Burst logo are registered trademarks of Reed Elsevier Properties Inc., used<br>under license. Microsoft is a registered trademark of Microsoft Corporation. Other products or se or registered trademarks of their respective companies. © 2011 LexisNexis. All rights reserved. LMO00004-1 1111

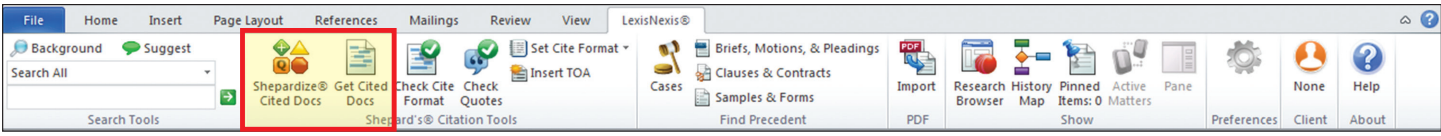

#### Lexis® *for* Microsoft® Office Using *Shepardize*® Cited Docs and Get Cited Docs

Validate your work utilizing *Shepard's*® Citations Service from within the context of your document through Lexis® *for* Microsoft® Office. Cited cases appear side-by-side with your document, allowing you to remain in the context of your work—saving time and eliminating source printing.

Exclusively available from LexisNexis®, *Shepard's* is the respected, authoritative resource quoted in the nation's courts. Unlike other citators, *Shepard's* offers the full spectrum of analysis and the potential to identify splits of authority. Instead of categorization by a computer system, federal and state cases are read and analyzed by attorney-editors to capture the intent of the court.

- • Validate cases with greater efficiency.
- Gain strategic insights with greater ease.
- Achieve better case outcomes.

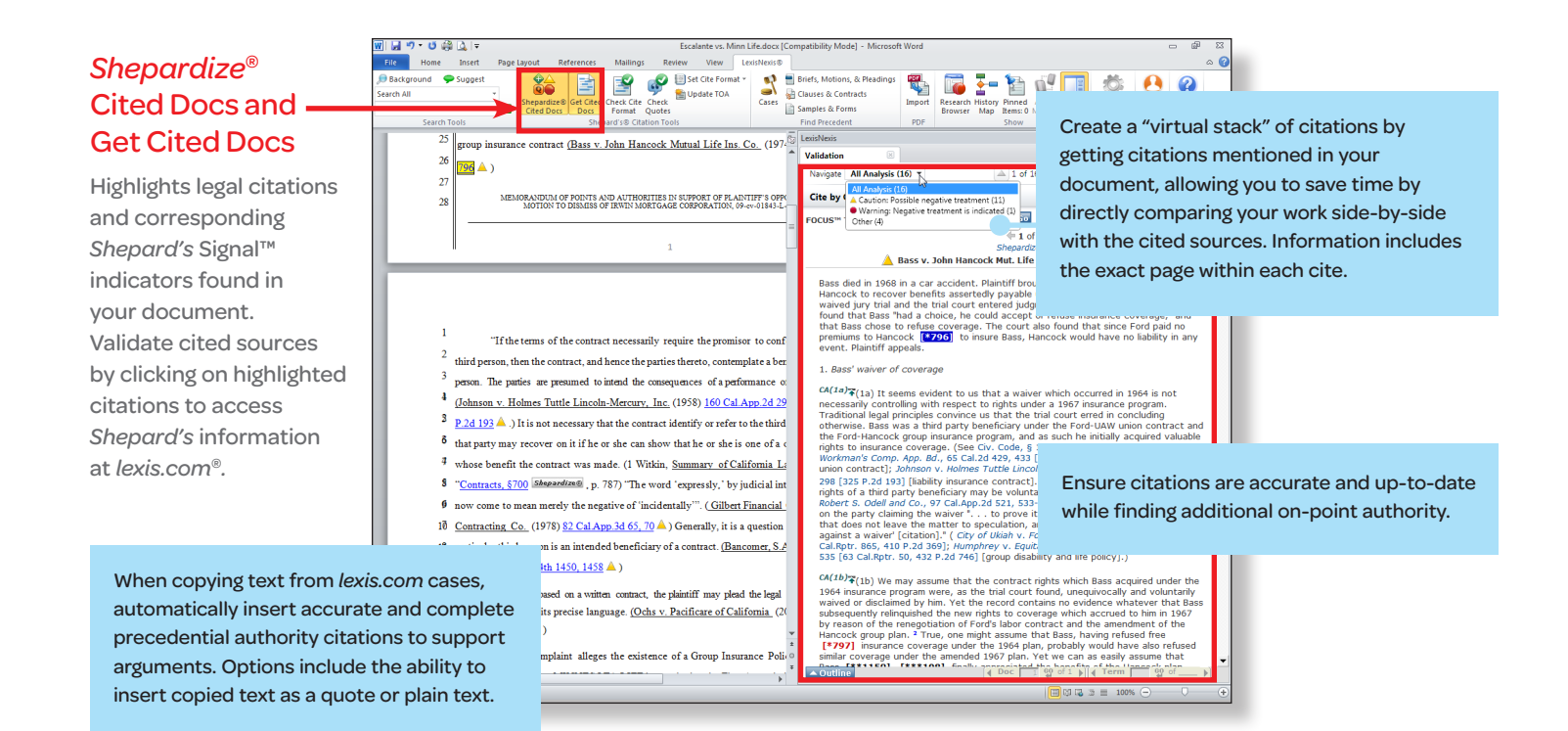

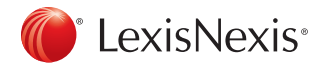

LexisNexis, Lexis, *lexis.com, Shepard's, Shepardize* and the Knowledge Burst logo are registered trademarks and *Shepard's* Signal is a trademark of Reed Elsevier Properties Inc., used under license. Microsoft is a registered trademark of Microsoft Corporation. Other products or services may be trademarks or registered trademarks of their respective companies. © 2011 LexisNexis. All rights reserved. LMO00005-1 1111

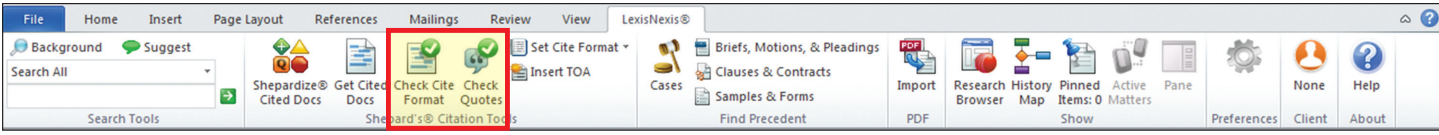

#### Lexis® *for* Microsoft® Office Using Check Cite® Format and Check Quotes Format

Lexis® *for* Microsoft® Office takes document preparation to the next level by simplifying the steps to verify and format both citations and quotes. Check Cite Format and Check Quote Format help you accomplish these tasks with ease and efficiency while dramatically decreasing the time spent reviewing style compliance. You can be confident in the accuracy of your work through real-time comparison against sources at *lexis.com*®, including the most up-to-date format requirements from court style manuals.

- Format and verify both citations and quotes with greater ease and efficiency.
- Improve work accuracy by comparing it to sources at *lexis.com.*
- Maintain your focus upon your legal analysis without being distracted by time-consuming, stylistic details.

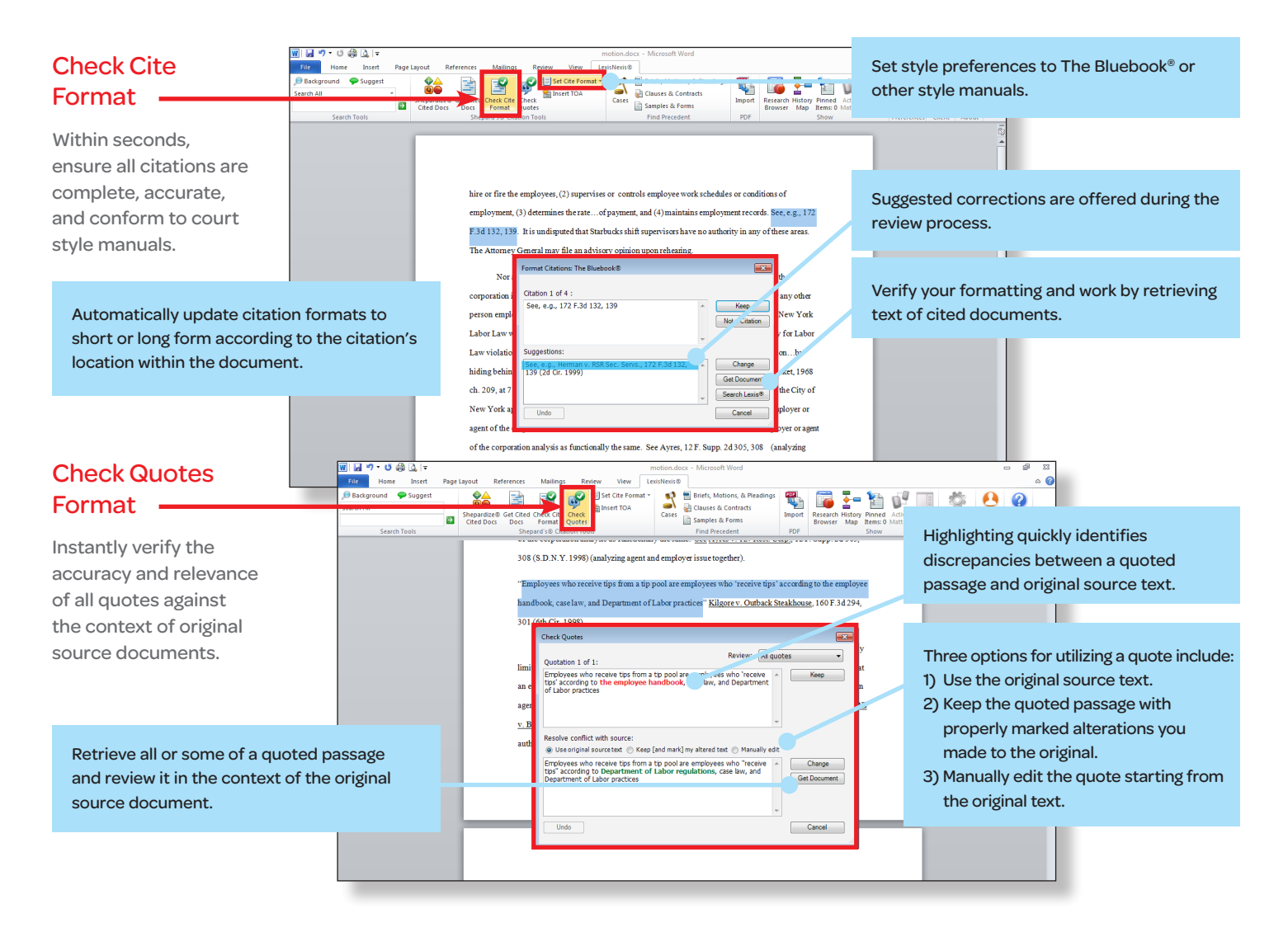

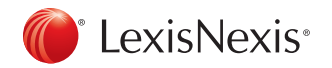

Lexis® *for* Microsoft® Office 24/7 Customer Support • 1.888.539.4770

LexisNexis, Lexis, *lexis.com*, and the Knowledge Burst logo are registered trademarks of Reed Elsevier Properties Inc., used under license. Microsoft is a registered trademark of Microsoft Corporation. Other products or services may be trademarks or registered trademarks of their respective companies. © 2011 LexisNexis. All rights reserved. LMO00010-0 1111

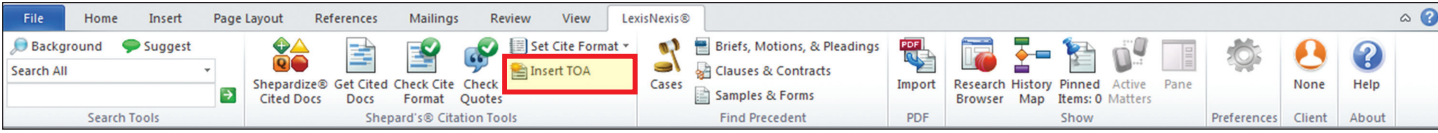

#### Lexis® *for* Microsoft® Office Using Table of Authorities

Now, creating or updating a Table of Authorities is faster and easier through Lexis® *for* Microsoft® Office. What used to be a lengthy, time-consuming task can be accomplished quickly and efficiently within seconds, utilizing jurisdiction-specific style requirements and options you select. This feature even automatically incorporates bookmarks to the pages on which references appear.

- • Save time creating and updating an accurate Table of Authorities throughout the drafting process.
- Meet court requirements by using the required court jurisdiction style.
- • Spend your time addressing the legal issues rather than compiling a Table of Authorities.

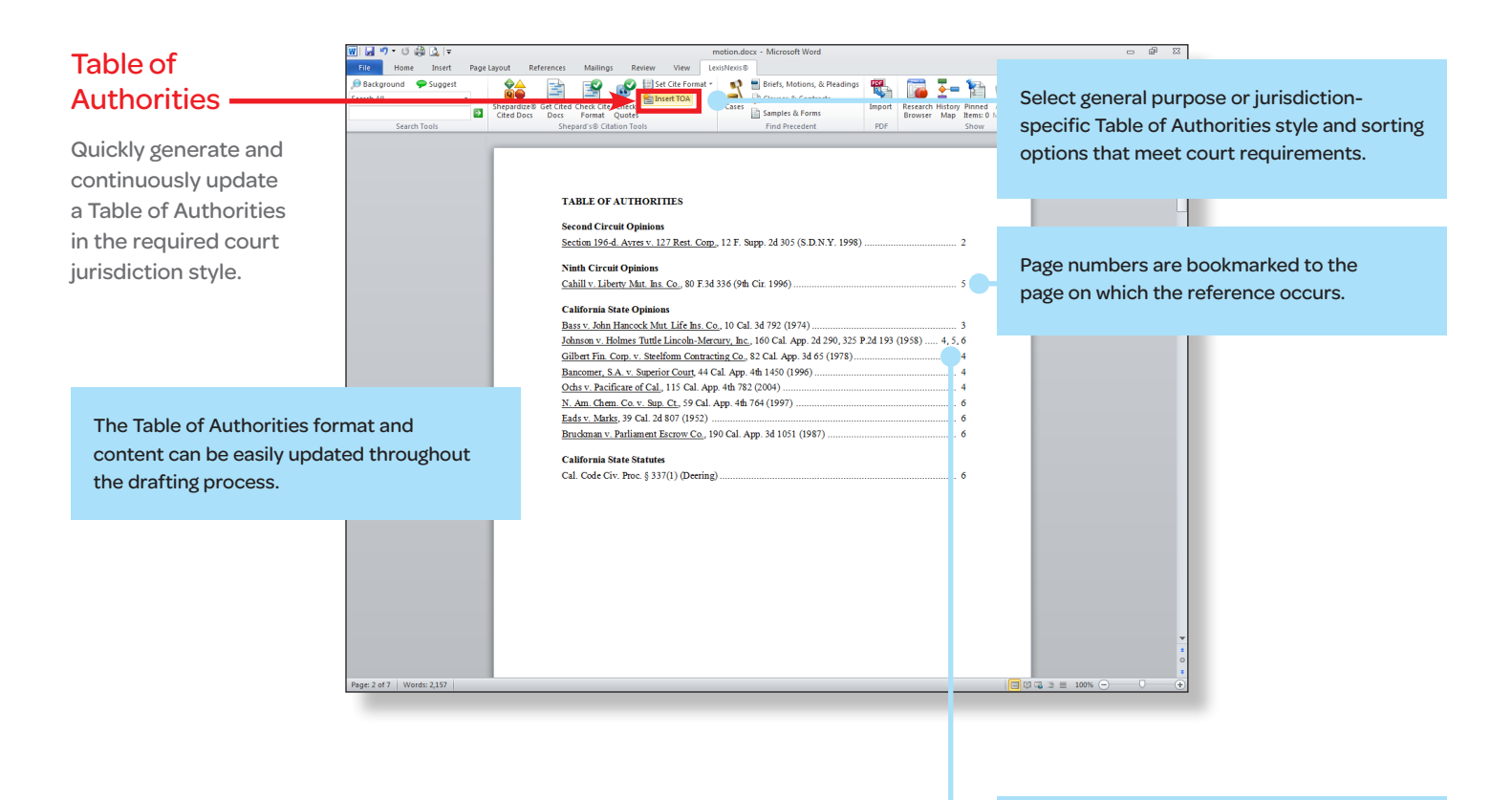

Lists multiple pages for recurring citations in the document.

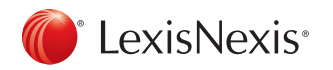

Lexis® *for* Microsoft® Office 24/7 Customer Support • 1.888.539.4770

LexisNexis, Lexis and the Knowledge Burst logo are registered trademarks of Reed Elsevier Properties Inc., used under license.<br>Microsoft is a registered trademark of Microsoft Corporation. Other products or services may be of their respective companies. © 2011 LexisNexis. All rights reserved. LMO000011-0 1111

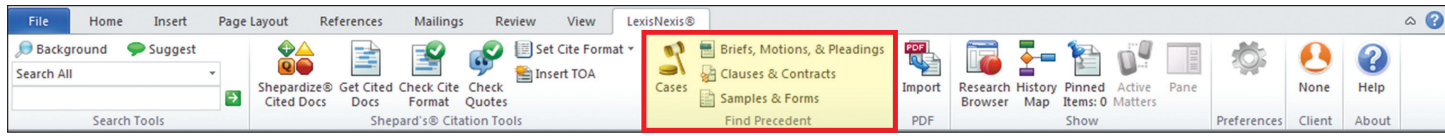

### Lexis® *for* Microsoft® Office Using Cases; Briefs, Motions, & Pleadings; Clauses & Contracts; Samples & Forms

Lexis® *for* Microsoft® Office provides content and functionality to identify precedent and enhance the work of both litigators and transactional attorneys.

- Text recognition of your Microsoft® Word document's content provides links to relevant cases, briefs, motions, pleadings, contracts and model forms.
- Minimize duplication of effort by taking advantage of existing exemplar documents of interest to you.
- During transactional drafting, attorneys can work with greater confidence and efficiency by accessing contracts and forms without leaving the documents they are creating.

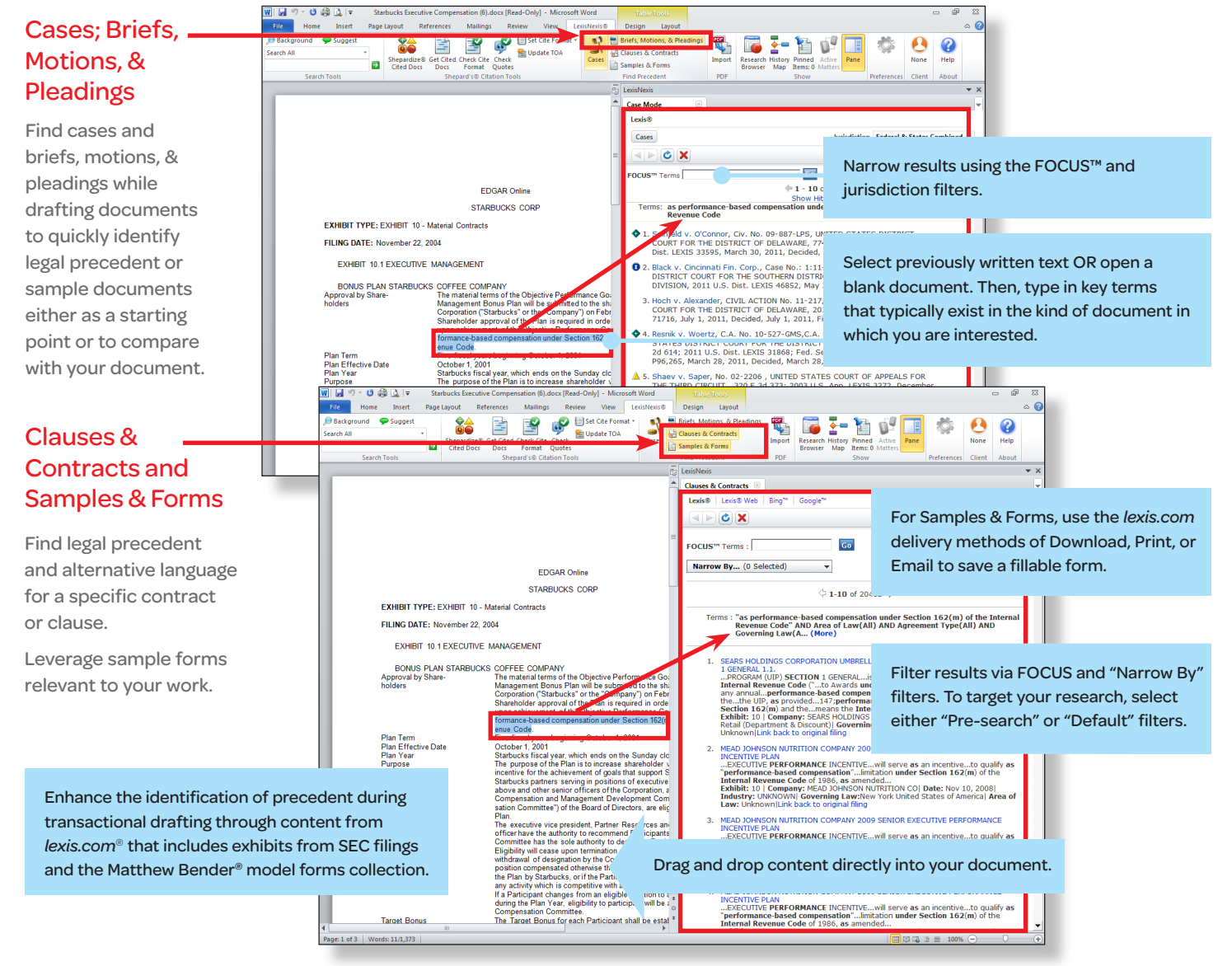

## LexisNexis<sup>®</sup>

LexisNexis, Lexis, *lexis.com* and the Knowledge Burst logo are registered trademarks and FOCUS is a trademark of Reed Elsevier Properties Inc., used under license. Matthew Bender is a registered trademark of Matthew Bender Properties Inc. Microsoft is a registered trademark of Microsoft Corporation. Other products or services may be trademarks or registered trademarks of their respective companies. © 2011 LexisNexis. All rights reserved. LMO00006-1 1111

Lexis® *for* Microsoft® Office 24/7 Customer Support • 1.888.539.4770

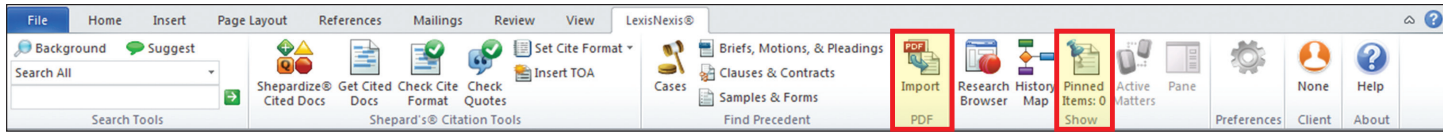

### Lexis® *for* Microsoft® Office Using the PDF Converter and Pinning

The innovative PDF Converter and Pinning tools enhance your ability to work with existing PDF documents and enable you to more easily save important research relevant to your work product.

- With PDF Converter, you can turn PDFs into Microsoft® Word documents so that you can tap into the full functionality of Lexis® *for* Microsoft® Office and begin your research and analysis.
- • Pinning allows you to quickly save documents, links and notes for future reference or to send to others—for example, you can pin cases that support your position as you create an argument.

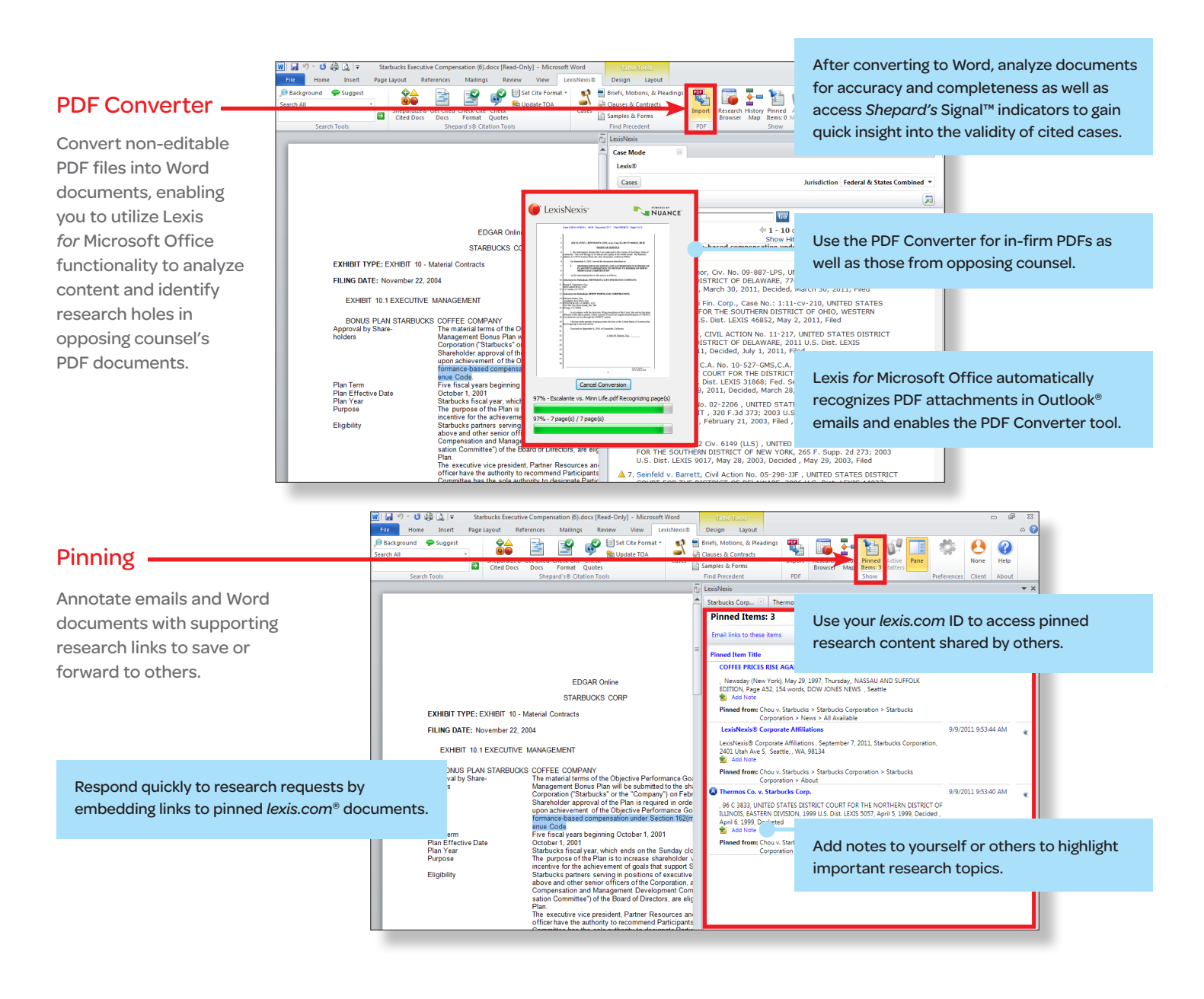

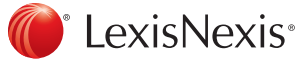

LexisNexis, Lexis, lexis.com and the Knowledge Burst logo are registered trademarks and S*hepard's* Signal is a trademark<br>of Reed Elsevier Properties Inc., used under license. Microsoft and Outlook are registered trademark Corporation. Other products or services may be trademarks or registered trademarks of their respective companies. © 2011 LexisNexis. All rights reserved. LMO00007-1 1111

Lexis® *for* Microsoft® Office 24/7 Customer Support • 1.888.539.4770

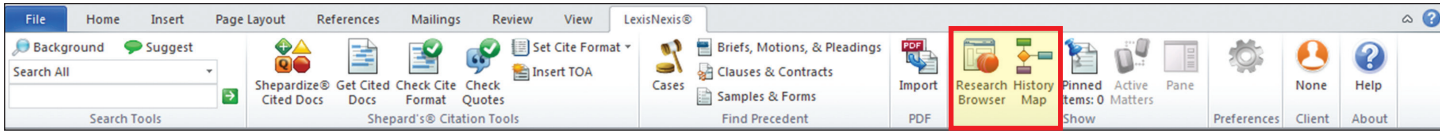

### Lexis® *for* Microsoft® Office Using the History Map and Research Browser

Lexis® *for* Microsoft® Office improves your research capabilities with a graphical representation of your research trail and easy linking to the *lexis.com*® service.

- History Map provides an easy-to-follow graphic depiction of your steps taken and documents accessed during the research process that can be used for your own reference or shared with others.
- • Research Browser provides one-click access to *lexis.com* to create a seamless bridge between Lexis *for* Microsoft Office and your research to enable deeper research capabilities within your document. Also, control the size of the Research Browser and where it appears.

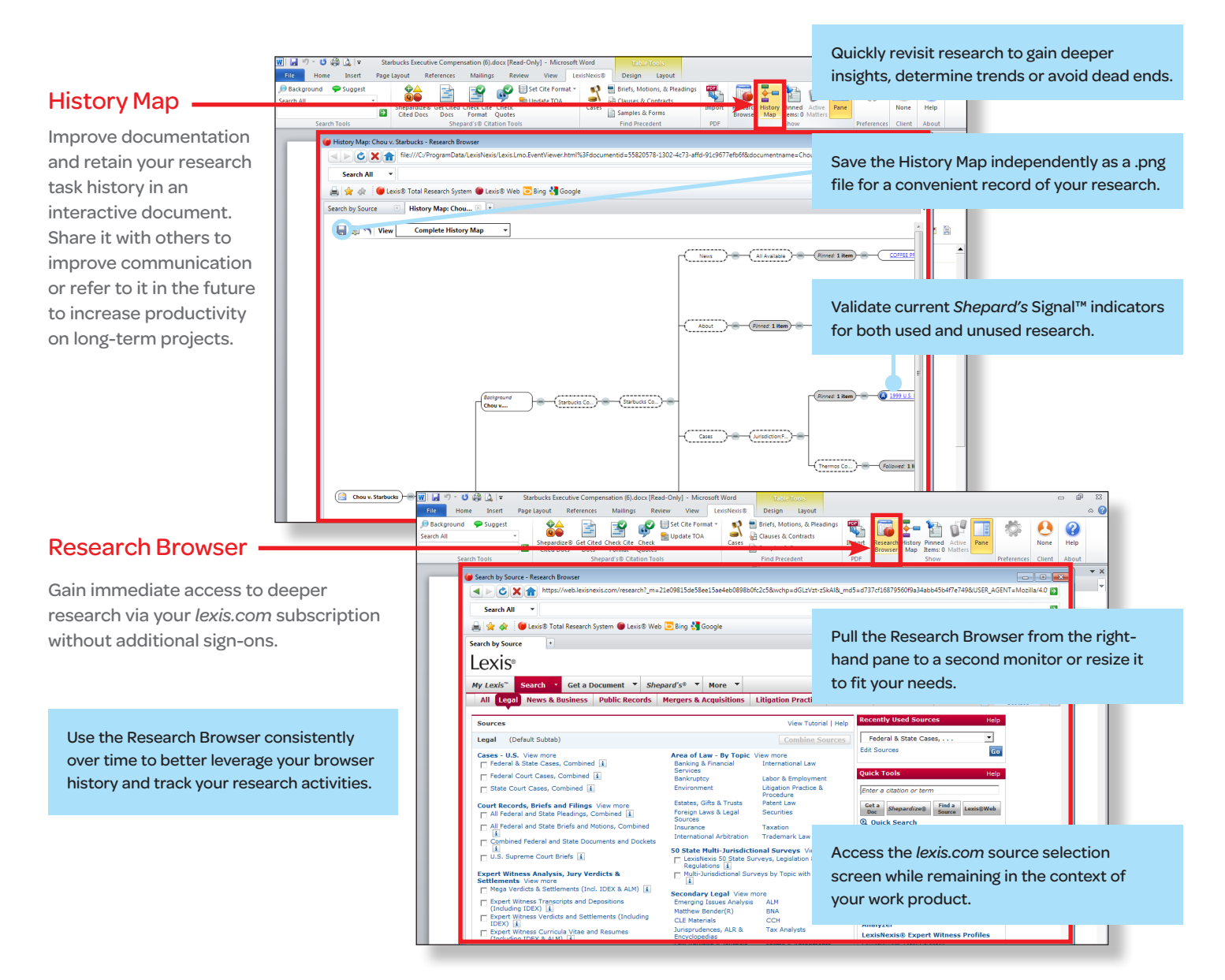

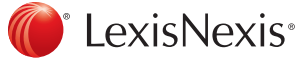

LexisNexis, Lexis, *lexis.com* and the Knowledge Burst logo are registered trademarks and *Shepαrd's* Signal is a<br>trademark of Reed Elsevier Properties Inc., used under license. Microsoft is a registered trademark of Micro Corporation. Other products or services may be trademarks or registered trademarks of their respective companies. © 2011 LexisNexis. All rights reserved. LMO00008-1 1111

Lexis® *for* Microsoft® Office 24/7 Customer Support • 1.888.539.4770